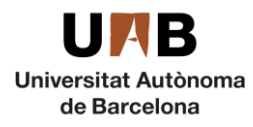

## <sup>1</sup> Guía para presentarse a concursos de plazas de Personal Investigador Predoctoral en Formación PIF (Pre-doctoral trainee researchers) para el curso 2018-2019

Para este curso 2018-2019, la presentación de candidaturas se llevará a cabo a través de un [formulario](https://convocatoriesupac.uab.cat/convocatoriespdi/convocatoria/show/1840) electrónico que se encuentra en la web de la Unidad de Personal Académico.

Los pasos a seguir son:

- 1. Escoger la plaza por la que se concursará. Se encuentran detalladas en un archivo de [Excel](http://www.uab.cat/doc/Places_Predocs_2018) (colgado en la web), en el que se especifica el departamento convocante, el perfil de la plaza, los criterios de selección, entre otros datos de interés. Cada plaza tiene una referencia alfanumérica (por ej. B18A0091) que es necesaria para inscribirse.
- 2. Entrar en el [formulario](https://convocatoriesupac.uab.cat/convocatoriespdi/convocatoria/show/1840) y rellenarlo. Consideraciones a tener en cuenta:
	- Documentos adjuntos– Para presentarse deben adjuntarse los siguientes documentos: documento de identidad (NIE, NIF o pasaporte), currículum vitae y solicitud de participación [\(Anexo](http://www.uab.cat/doc/Annex_3_SolPif8_cast) 3) y certificado baremado del expediente, en su caso. El tamaño máximo de cada uno de los documentos **no puede superar los 2MB**.
	- Firma digital Como figura en las bases de la convocatoria, para ser admitidos en el concurso, hay que **firmar digitalmente** la solicitud de participación (Anexo 3). Es válida cualquiera de las firmas reconocidas por la Generalitat de Catalunya y que aparecen en el siguiente enlace: [https://web.gencat.cat/es/seu-electronica.](https://web.gencat.cat/es/seu-electronica) Para firmar el documento tan solo hay que abrirlo con Acrobat Reader, buscar el certificado, delimitar el área donde queremos insertar la firma y firmar. Hay un manual más detallado del procedimiento en: [https://seuelectronica.uab.cat/certificado-idcat.](https://seuelectronica.uab.cat/certificado-idcat) Ante la imposibilidad de firmar el documento electrónicamente, habrá que adjuntarlo escaneado firmado manualmente, y presentarlo en el registro general de la UAB, o enviarlo por correo postal certificado a la dirección:

## **Área de Personal Académico**

Universitat Autònoma de Barcelona Plaça Acadèmica-Edifici A 08193 Bellaterra (Cerdanyola del Vallès)

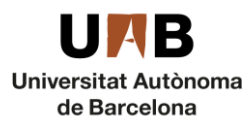

**Àrea de Personal Acadèmic i de Nòmines** Unitat de Personal Acadèmic

 Elección de la/s plaza/s: El último campo del formulario permite elegir la/s plaza/s por las que se quiere concursar. Para hacerlo hay que situar el cursor dentro del campo, introducir la referencia de la plaza y, cuando se visualice en la parte inferior, hacer clic encima. Dado que es posible presentarse a todas las plazas para las que se tiene un perfil adecuado, al presentarse a más de una plaza hay que indicar la prioridad deseada, siendo la que tenga un número de prioridad más bajo la que será asignada en el caso de ganar más de una. Automáticamente se asigna el número 1 a la primera plaza seleccionada, el 2 a la segunda y así sucesivamente. Este será el orden de priorización. Si se produce algún error, haciendo clic en la papelera se puede eliminar la plaza y elegir de nuevo. El siguiente gráfico muestra cómo se visualiza la elección de plazas:

A continuació podreu cercar les places convocades. Veureu que l'eina ja us prioritza les places a les que us presenteu, sent la primera més d'una plaça.

Places de professorat associat curs 2018-2019 \*

Priorización / 1. 818A0030 - Departament d'Economia Aplicada - Professor Associat nivell 3 4hores-1460L03PQ4 m Suprimir plaza de plazas B18A0031 - Departament d'Economia Aplicada - Professor Associat nivell 3 4hores-1460L03P04 [1]

> Introducir el número de plaza elegida y seleccionarla B18A0839 a continuación haciendo clic en el cuadro inferior

B18A0839 - Departament de Cerca Geografia - Professor Associat nivell 3 4hores-1460L03P04 Enviar

 $\Omega$ 

- Correo de confirmación: Enviada la solicitud, se recibe un correo electrónico desde la cuenta: NOREPLY.ConvocatoriesPDI@uab.es. En este correo se asigna una referencia numérica que, en caso de tener que comunicar alguna incidencia en la solicitud, habrá que indicar enviando un correo electrónico [a upac.acces@uab.cat.](mailto:upac.acces@uab.cat)
- 3. Una vez enviada la solicitud, el seguimiento de la convocatoria puede hacerse en el [tablero de](https://seuelectronica.uab.cat/tauler-anuncis-electronic)  [anuncios electrónico](https://seuelectronica.uab.cat/tauler-anuncis-electronic) de la UAB o en la [web](http://www.uab.cat/web/personal-uab/personal-uab/personal-academic-i-investigador/convocatories-de-concursos-de-professorat-temporal-1345702153720.html#e3) de personal académico, investigador y de soporte a la investigación. También se puede consultar el [calendario](http://www.uab.cat/web/personal-uab/personal-uab/personal-academic-i-investigador/seleccio-i-contractacio-de-professorat-temporal-2018/2019-1345749149250.html#e8) detallado.